## **Changing Your UAnet ID Password**

**1. Go to this web address: <https://auth.uakron.edu/zid/app/password/cpw.cgi>**

You should see the following page:

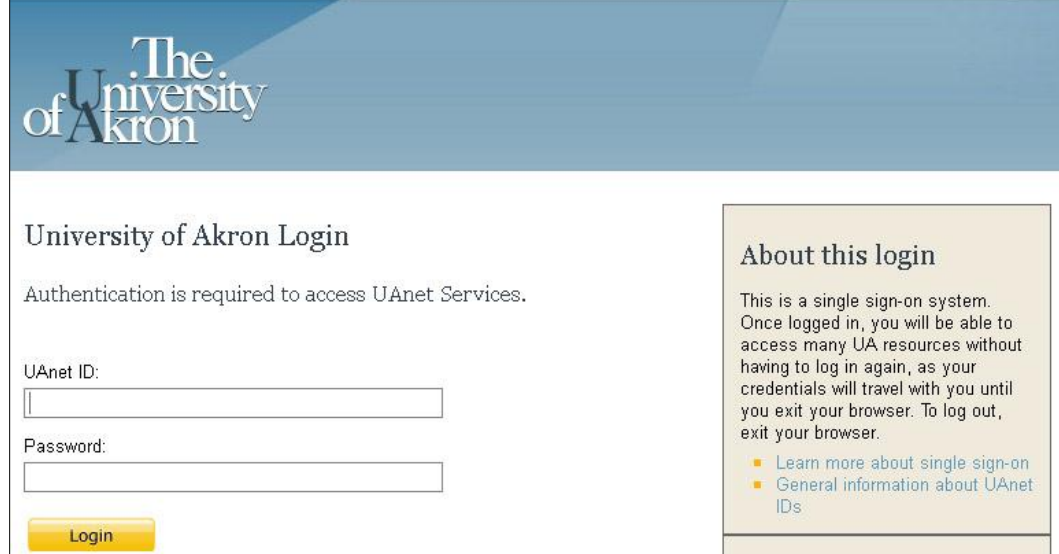

**2. Log in with your UAnet ID and Password**

You should see the following page:

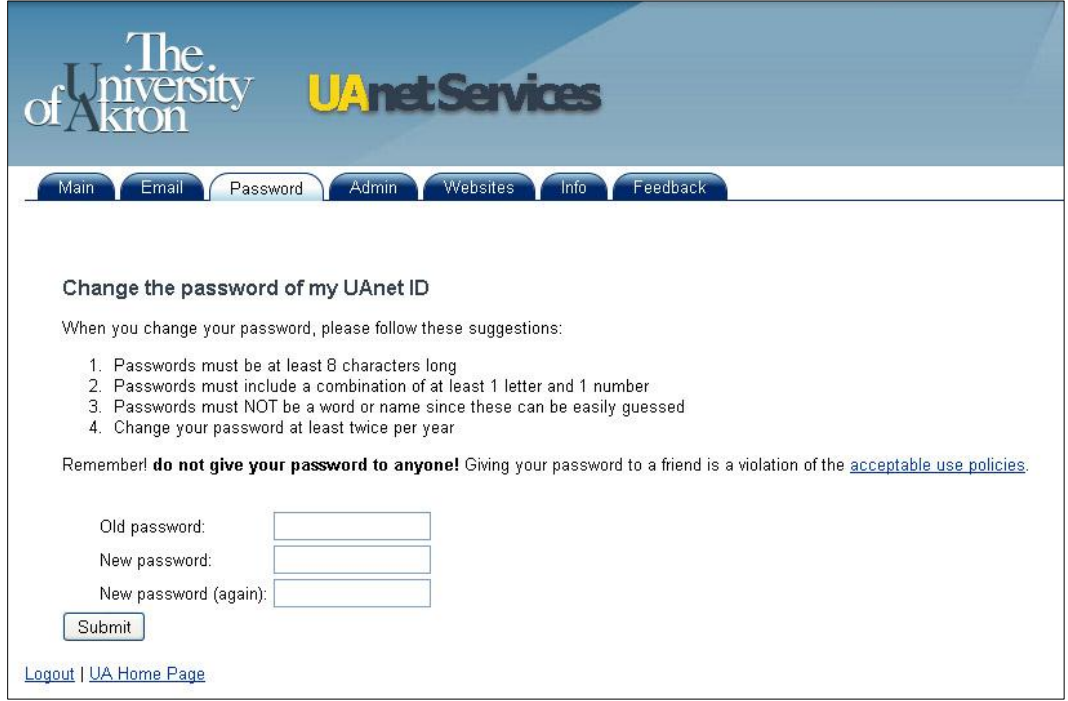

## **3. Fill in the form with your old password and your new password (x2)**

Note: New passwords must be at least 8 characters long and must include a combination of at least 1 letter and 1 number